## **راهنماي کاربران دانشگاه گلستان**

### **دسترسی به پایگاه مقالات کنفرانسهاي کشور (سیویلیکا)**

## **در خارج از دانشگاه**

کتابخانه مرکزي و مرکز اسناد دانشگاه گلستان در راستاي افزایش سطح دسترسی اعضاي هیأت علمی و دانشجویان به منابع علمی الکترونیکی، روش جدید احراز هویت کاربران سازمانی، دسترسی بهمنابع از طریق ایمیل سازمانی دانشگاه (ir.ac.gu@Email (را فراهم کرده است. در این روش ابتدا، در پایگاه سیویلیکا، **حساب کاربري رایگان** ایجاد نمایید و وارد سایت شوید.

## **مراحل عضویت رایگان کاربران دانشگاه در پایگاه سیویلیکا**

پس از ورود به پایگاه سیویلیکا به آدرس civilica.com، ابتدا وارد بخش عضویت رایگان شوید.

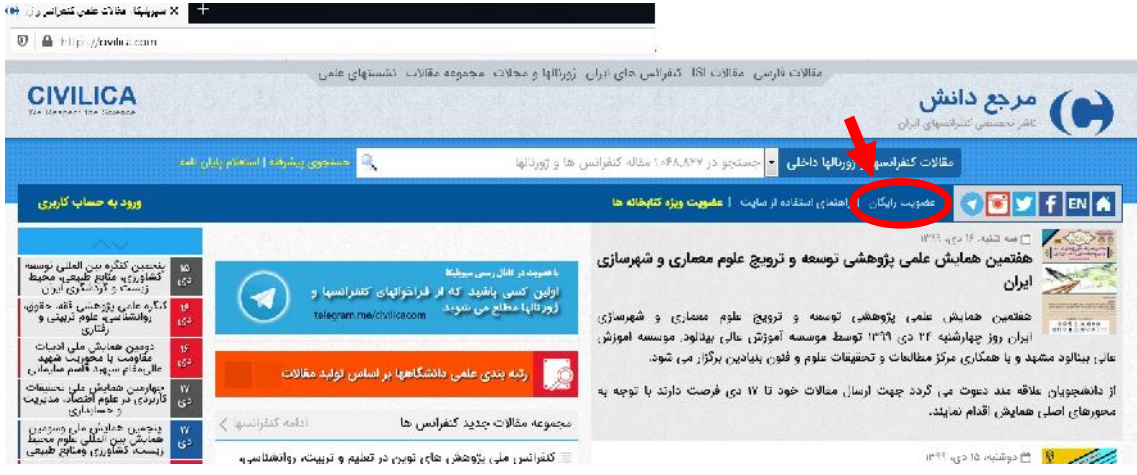

شماره همراه خود را در کادر مشخصشده وارد کنید و سپس کد تأییدي که به شماره همراه شما ارسال شده است، ثبت کنید.

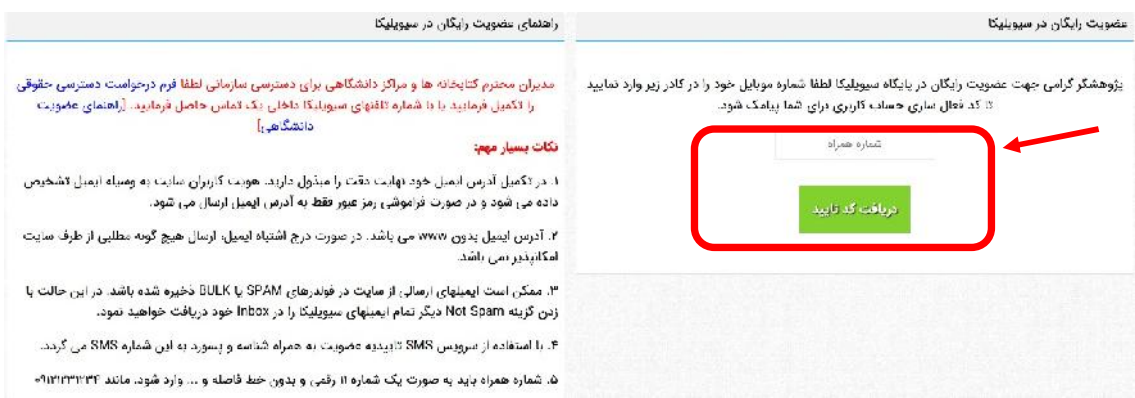

## پس از درج کد تأیید، فرم خلاصه ثبتنام نمایش داده میشود.

#### راهنمای عضویت رایگان در سیویلیکا عضویت رایگان در سیویلیکا لطفا مشخصات خود را در فرم زیر وارد نمایید تا حساب کاربری شما در پایگاه سیویلیکا ایجاد شود مدیران محترم کتابخانه ها و مراکز دانشگاهی برای دسترسی سازمانی لطفا فرم درخواست دسترسی حقوقی<br>را تکمیل فرمایید یا با شماره تلفنهای سیویلیکا داخلی یک تماس حاصل فرمایید. [راهنمای عضویت نام خانوادگی دانشگاهی] نام خانوادگی (فارسی) نام (فارسی) نکات بسیار مهم: آدرس ایمیل ۱. در تکمیل آدرس ایمیل خود نهایت دقت را مبذول دارید، هویت کاربران سایت به وسیله ایمیل تشخیص **محل درج ایمیل سازمانی**Email داده می شود و در صورت فراموشی رمز عبور فقط به آدرس ایمیل ارسال می شود. ۲. آدرس ایمیل بدون www می باشد. در صورت درج اشتباه ایمیل، ارسال هیچ گونه مطلبی از طرف سایت تكرار رمز عبور رمز عبور امکانپذیر نمی باشد. تكرار رمز عبور رمز عبور ۳. ممکن است ایمیلهای ارسالی از سایت در فولدرهای SPAM یا BULK ذخیره شده باشد. در این حالت با زدن گزینه Not Spam دیگر تمام ایمیلهای سیویلیکا را در Inbox خود دریافت خواهید نمود. ثبت نام در سیویلیکا ۴. با استفاده از سرویس SMS تاییدیه عضویت به همراه شناسه و پسورد به این شماره SMS می گردد. ۵. شماره همراه باید به صورت یک شماره ۱۱ رقمی و بدون خط فاصله و ... وارد شود. مانند ۹۱۲۱۲۳۱۲۳۴۰

۶. رمز عبور بایستی بین ۳ تا ۲۵ کاراکتر باشد.

# پس از تکمیل فرم، شما به عنوان عضو پایگاه شناخته میشوید و پیام تأیید ثبت نام به ایمیل سازمانی شما ارسال میشود.

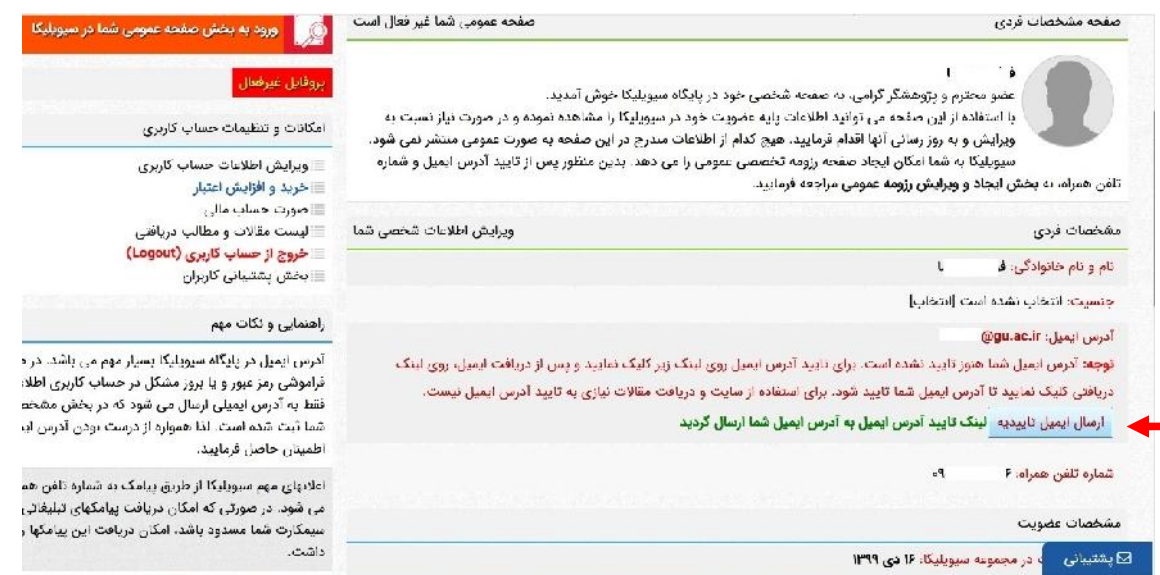

## **مراحل ورود به حساب کاربري**

در صفحه اول سایت سیویلیکا، بر روي گزینه **ورود به حساب کاربري** کلیک فرمایید. سپس نام کاربري (شماره همراه/ایمیل سازمانی) و کلمه عبور خود را در فرم نمایش داده شده وارد کنید.

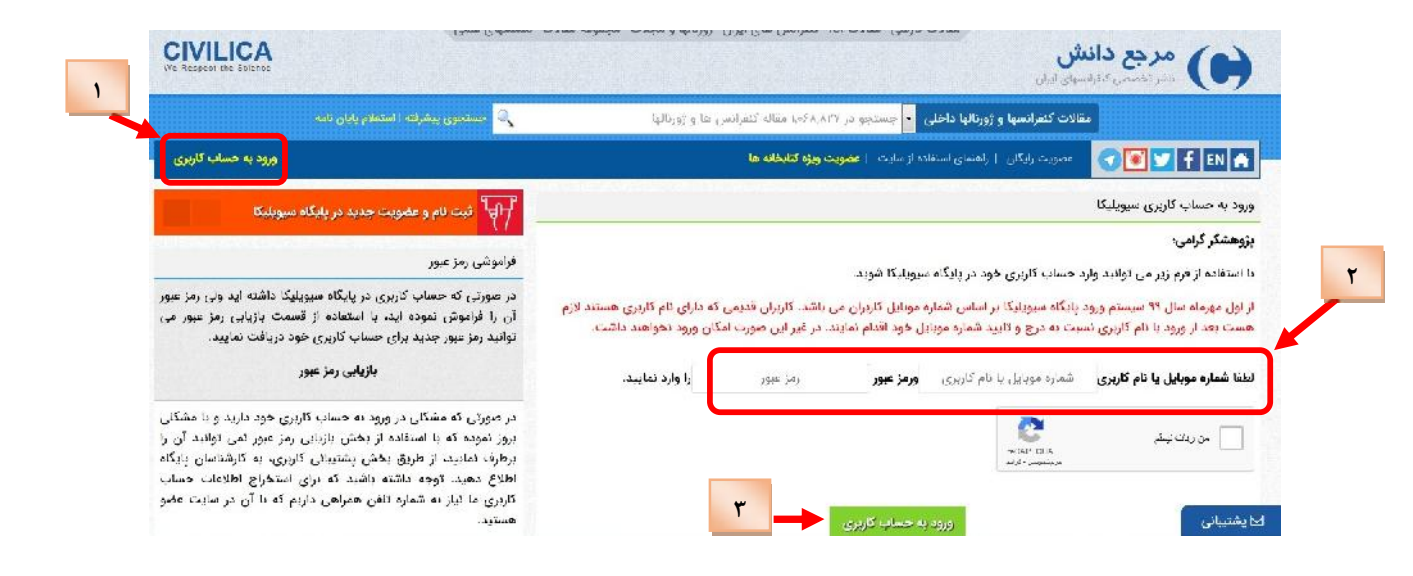

پس از ورود به صفحه کاربري، میتوانید منابع موردنیاز خود را از طریق کادر جستجوي ساده (بالاي صفحه) یا گزینه **جستجوي پیشرفته** جستجو کنید.

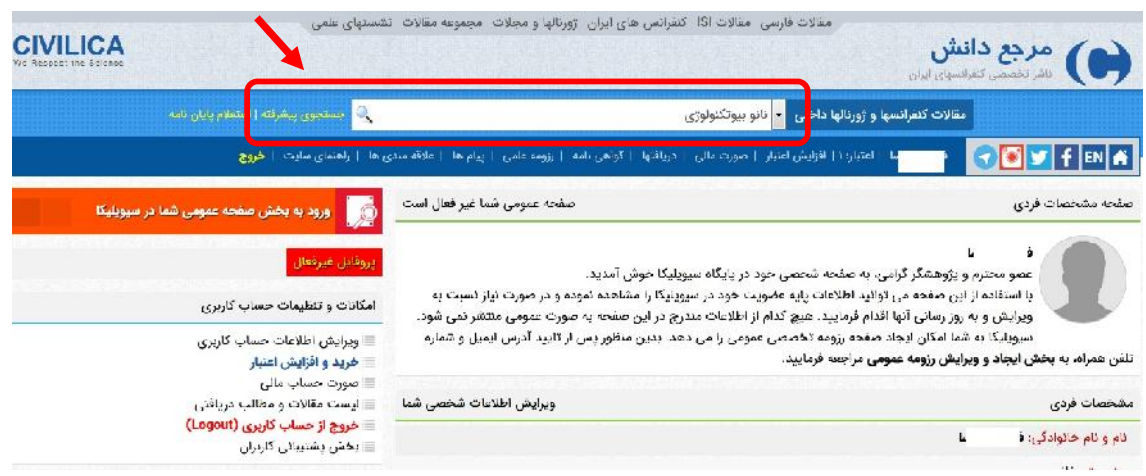

پس از مشاهده صفحه نتایج جستجو و انتخاب منبع موردنظر، بر روي گزینه **مشاهده خلاصه و دریافت مقاله** کلیک کنید.

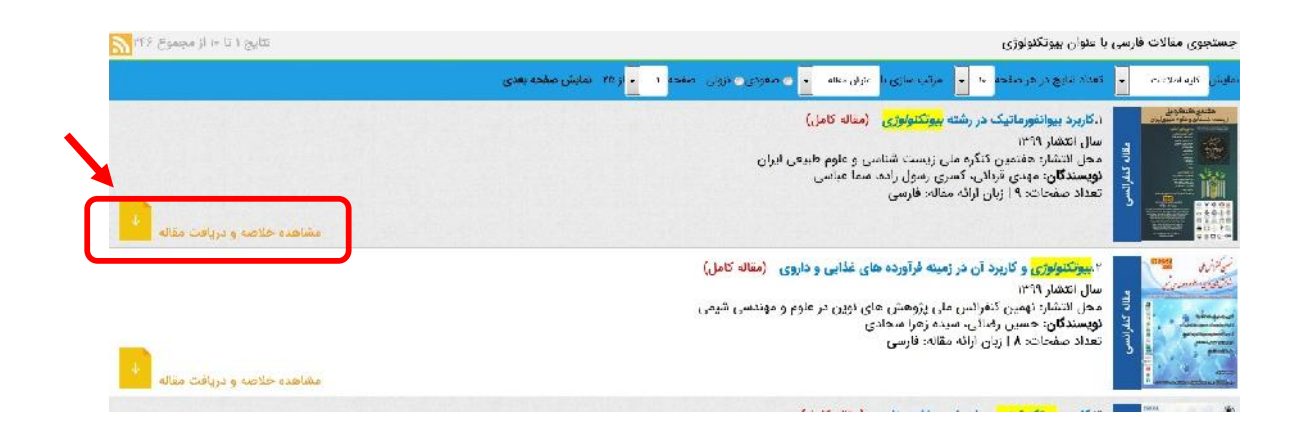

در صفحه ظاهرشده، پس از مشاهده خلاصه اطلاعات مقاله، براي دریافت مقاله بدون کسر اعتبار از پروفایل شما و به صورت رایگان، به عنوان کاربر سازمانی دانشگاه گلستان، **لینک دریافت رایگان مقاله** را کلیک کنید.

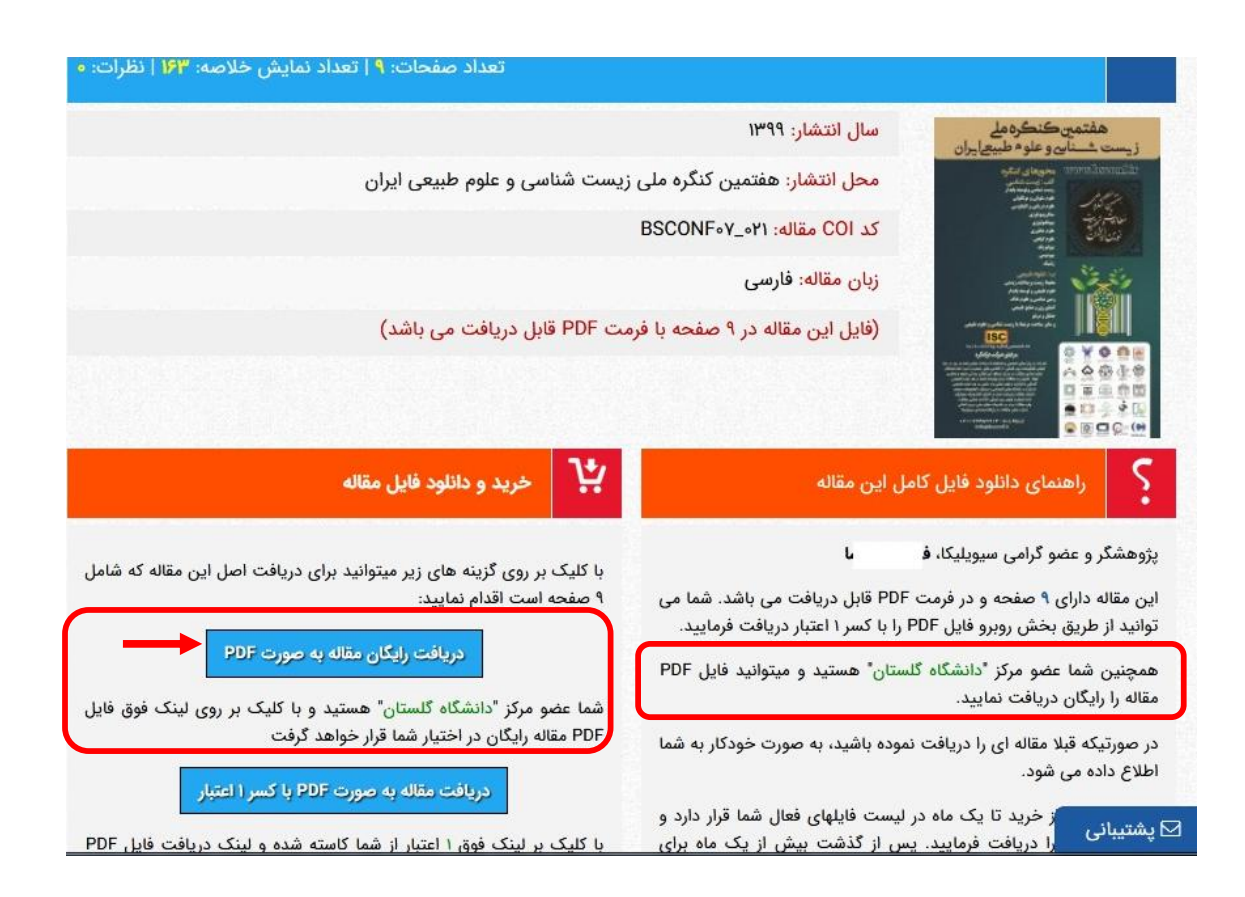